# Robot Layout Designed for 3D Printer

SIMONAS BOČKUS, MATAS JUŠKEVIČIUS

5TH GRADE

Gargždai "Minijos" progymnasium ICT teacher Raminta Birgėlienė

#### MIK-11, 2018

Introducing the stages of developing a Robot using software and development tools:

I. A 2D Robot drawing is created *(Paint.net)*

- II. A 3D Robot model is made *(SolidWorks)*
- III. Laminated 3D Robot Model *(Cura)*

### I. A 2D Robot drawing is created. *(Paint.net)*

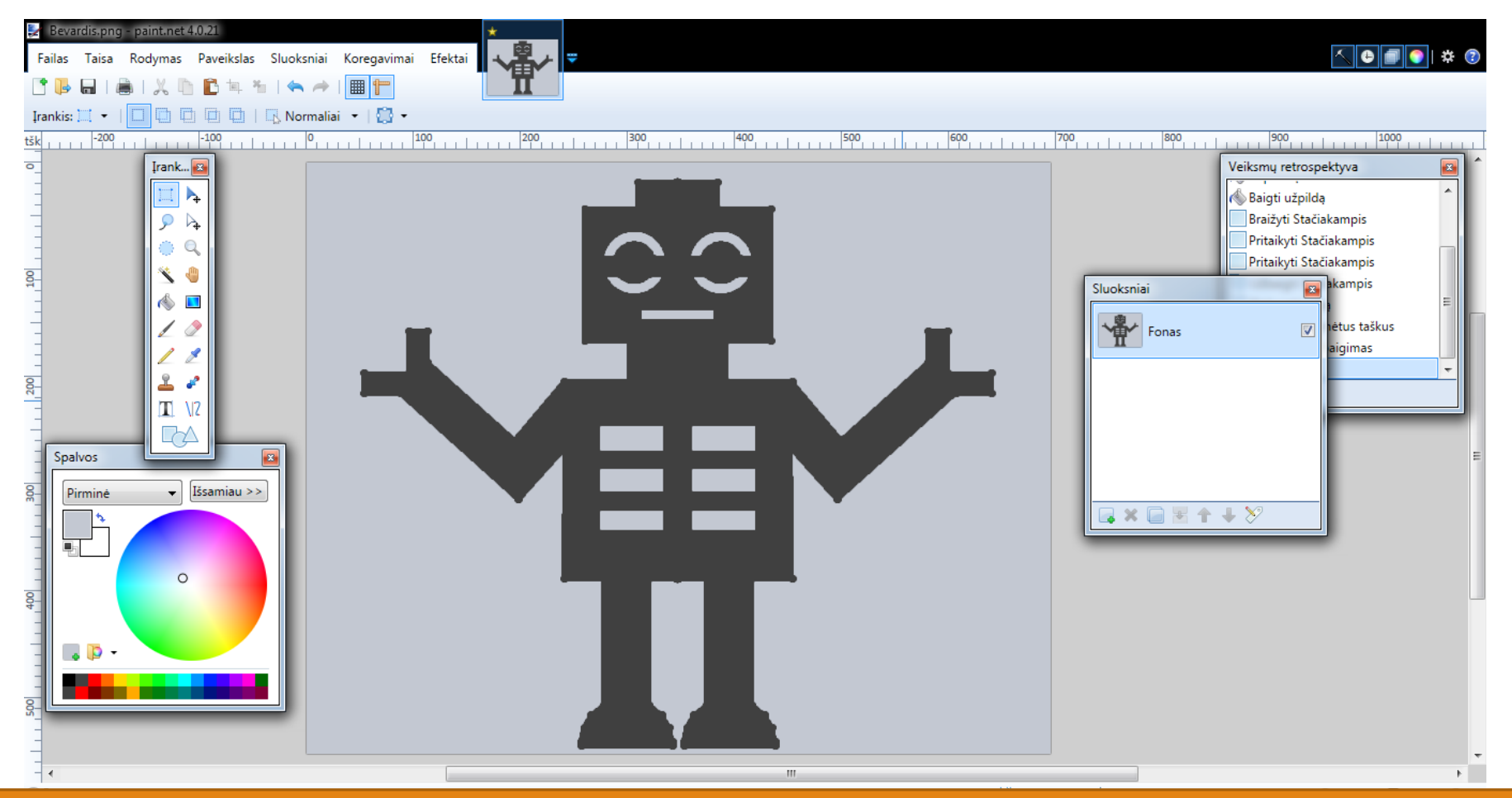

## II. A 3D Robot model is drawn . *(SolidWorks).* First I got a picture

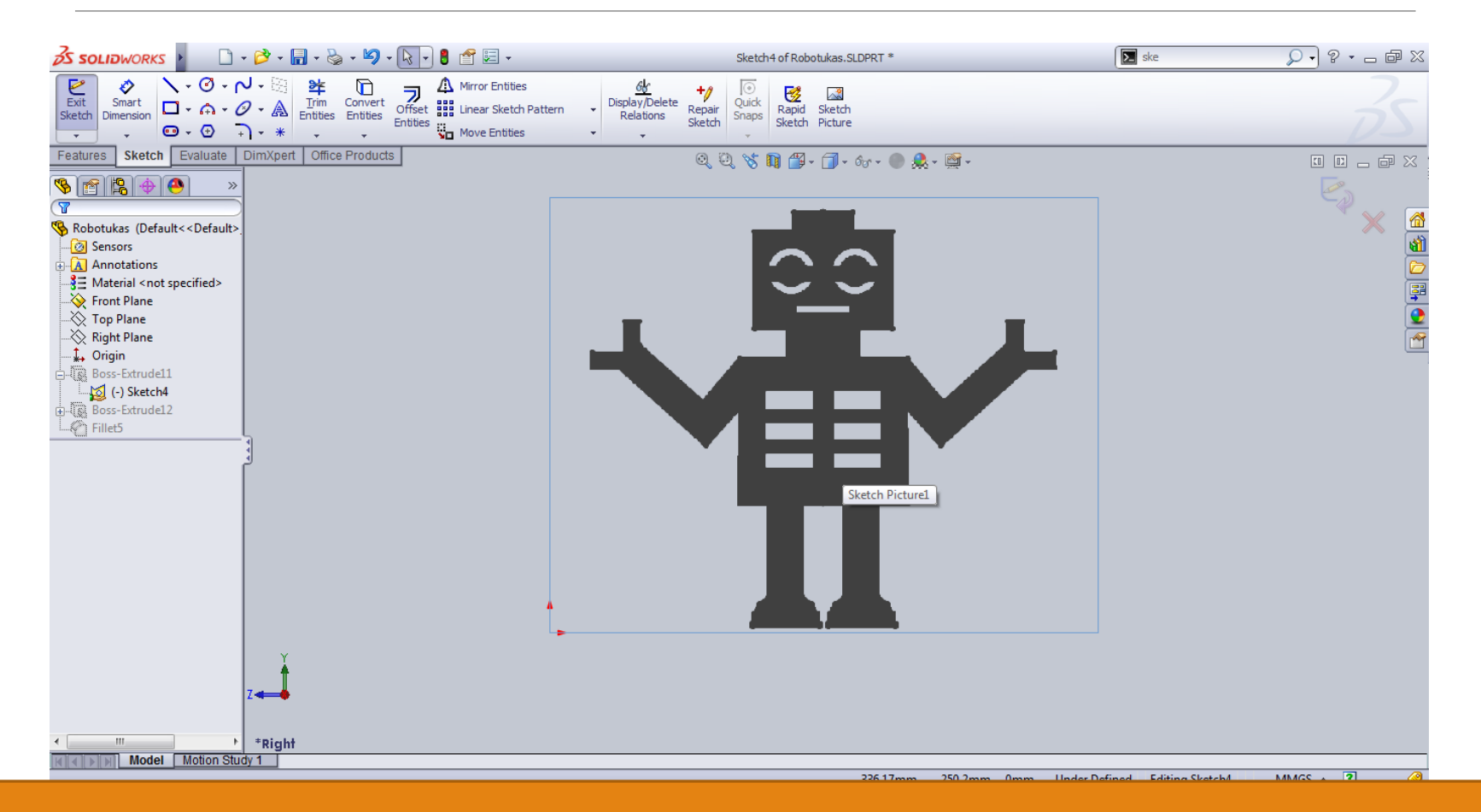

#### Then I outlined it and deleted it

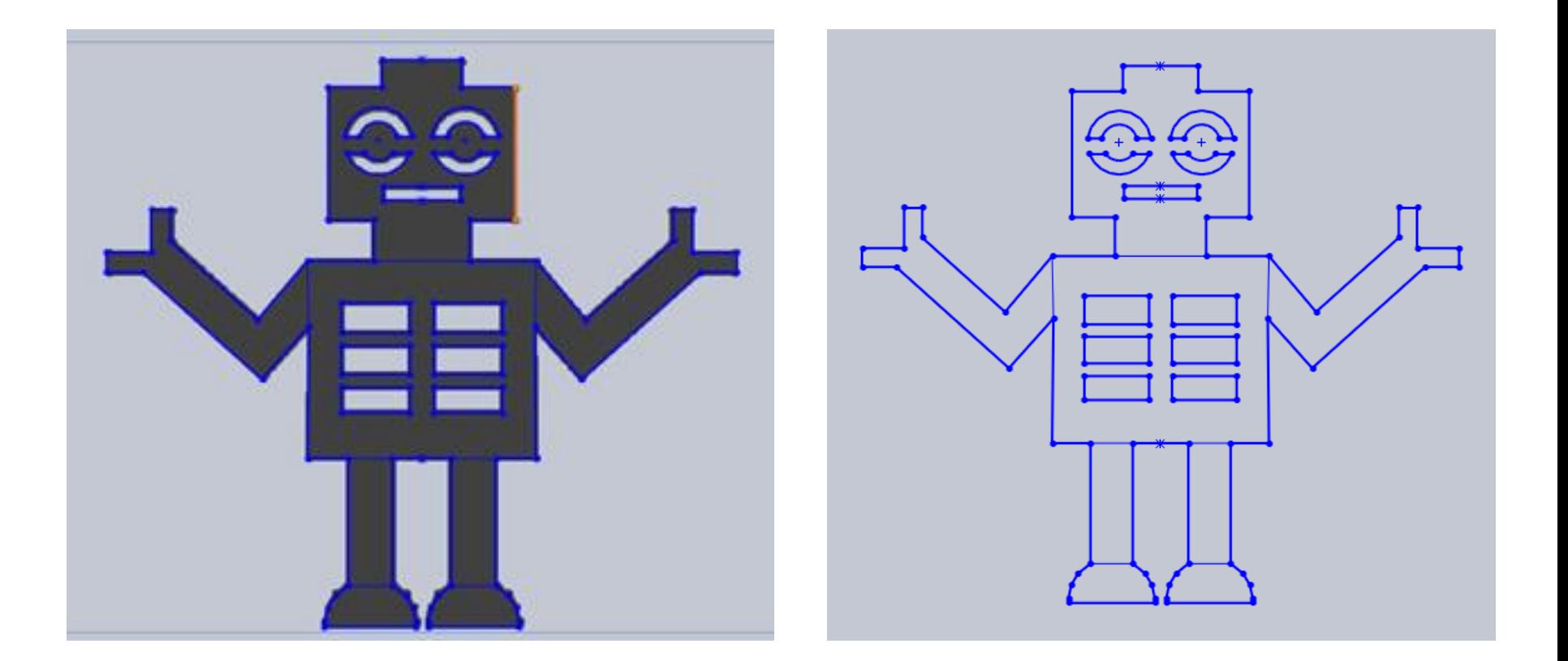

#### Then I extruded the drawing

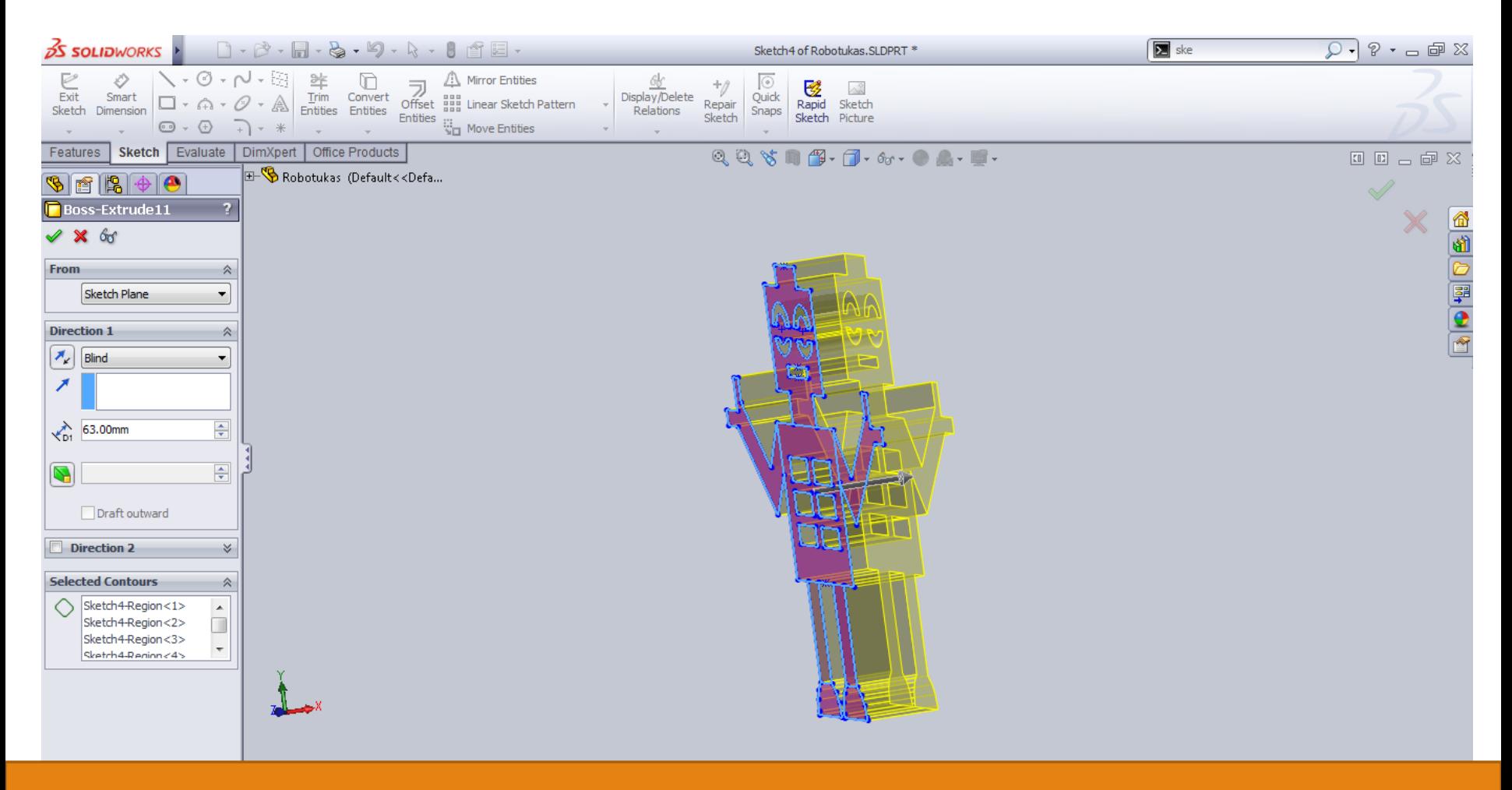

## RESU

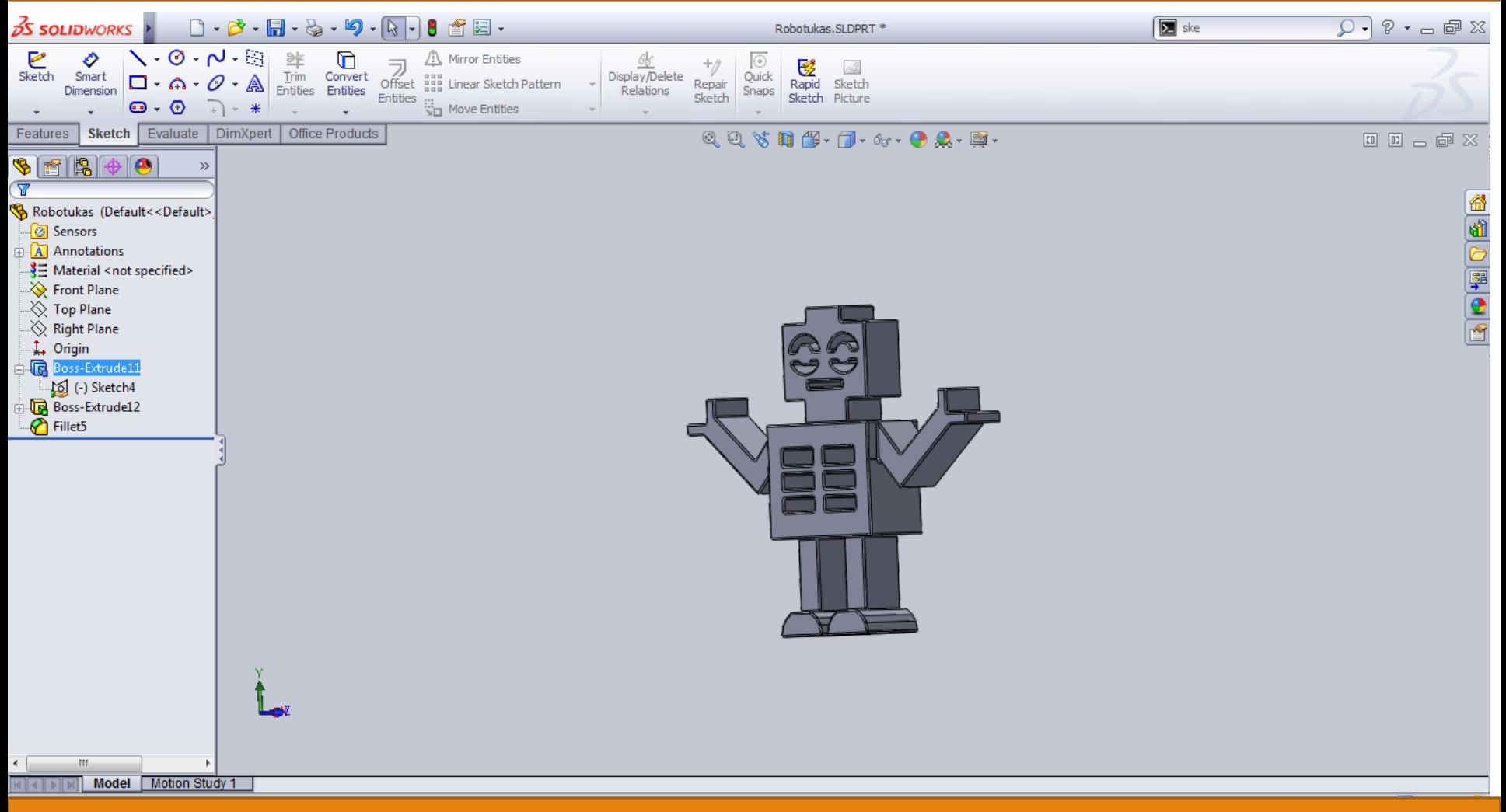

## III. Laminated 3D Robot Model *(Cura).* Inserting the model file

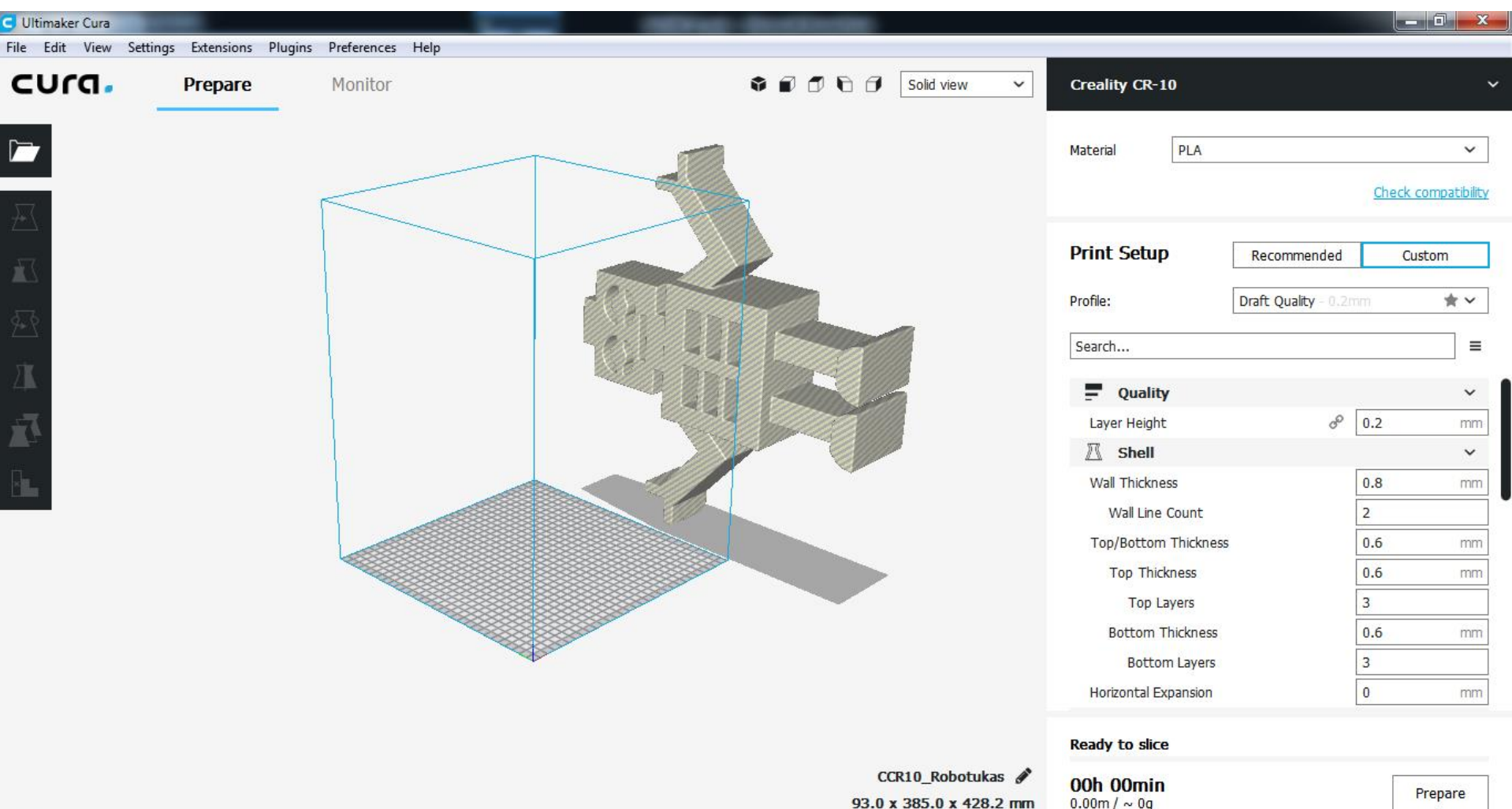

## Positions, dimensions, and rotation adjustments

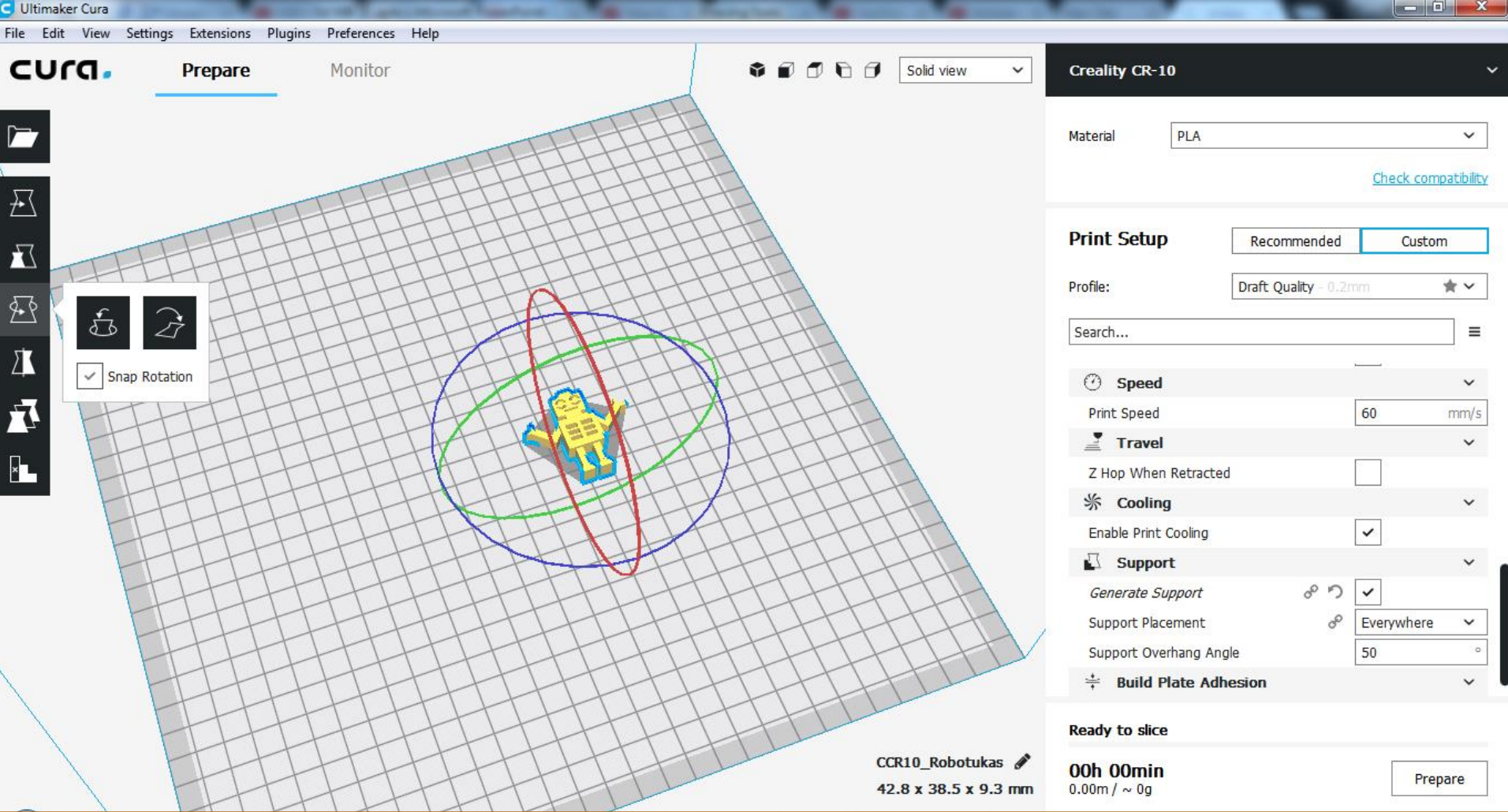

## Settings

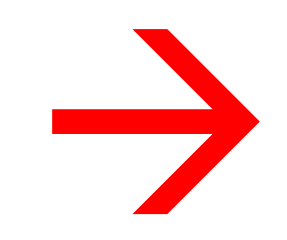

## Material: PLA

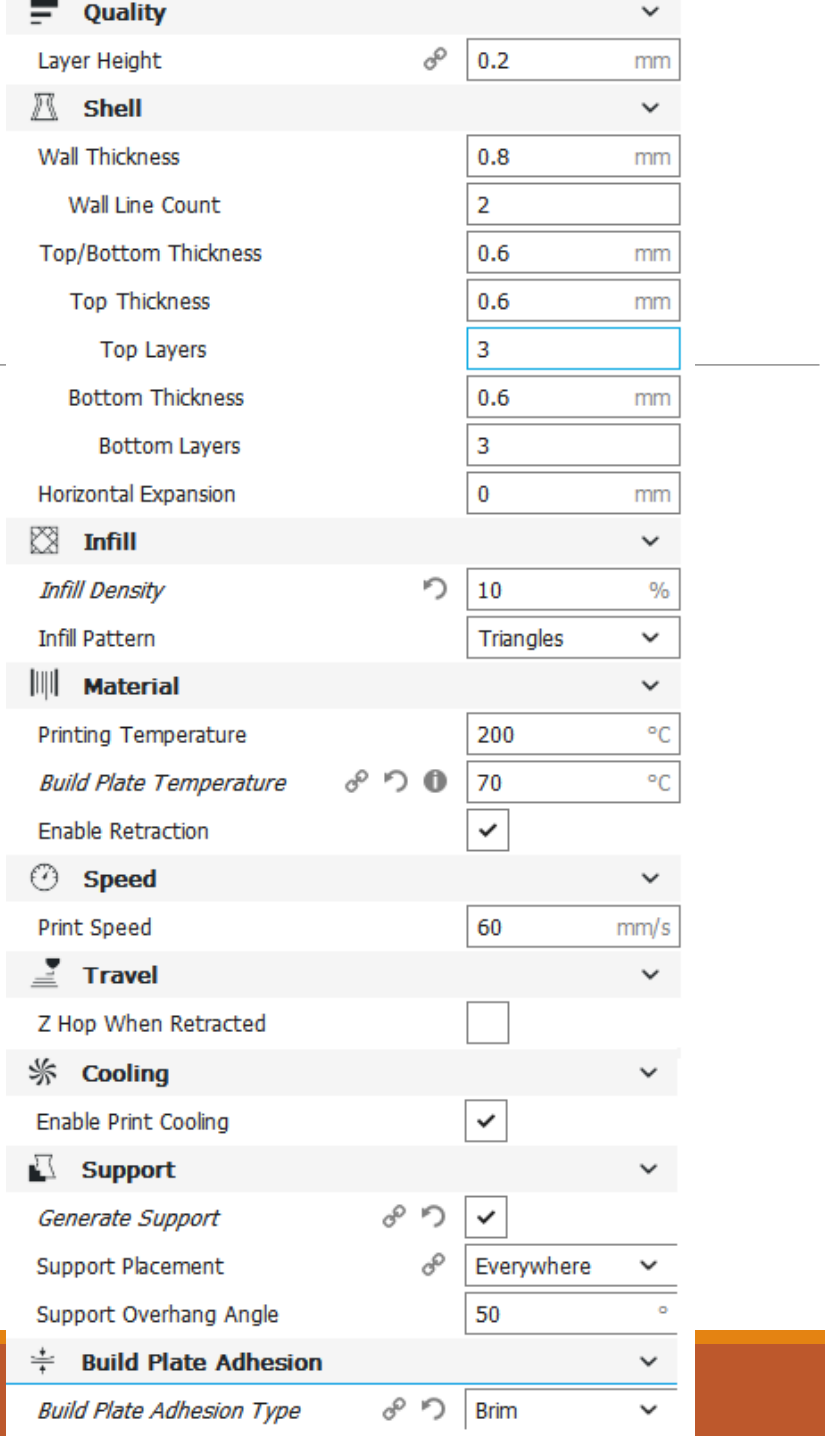

## 3D Robot participant

eTwinning project, We love Lithuania and do you!" activities ", 100 Fantastic Robots for Lithuania".

5th grade students of Gargždai "Minija" progymnasium wrote the most fantastic robot writing paper, drew, designed a model, collected the best, worked with their parents. We told about this on the school's website, social networking site - Facebook.

We are delighted with the good practices.

Link to gallery: <https://padlet.com/ramintabirgeliene/yf2hc2yb15z0>